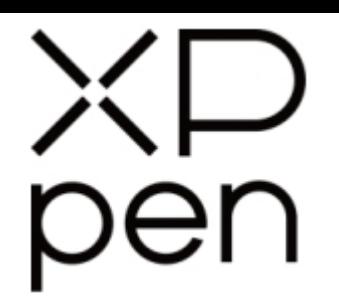

# Uživatelská příručka WEINTENNET<br>Uživatelská příručka<br>Grafický tablet Artist 24<br>Crafický tablet Artist 24

## Grafický tablet Artist 24

© Sunnysoft s.r.o., distributor

### Obsah

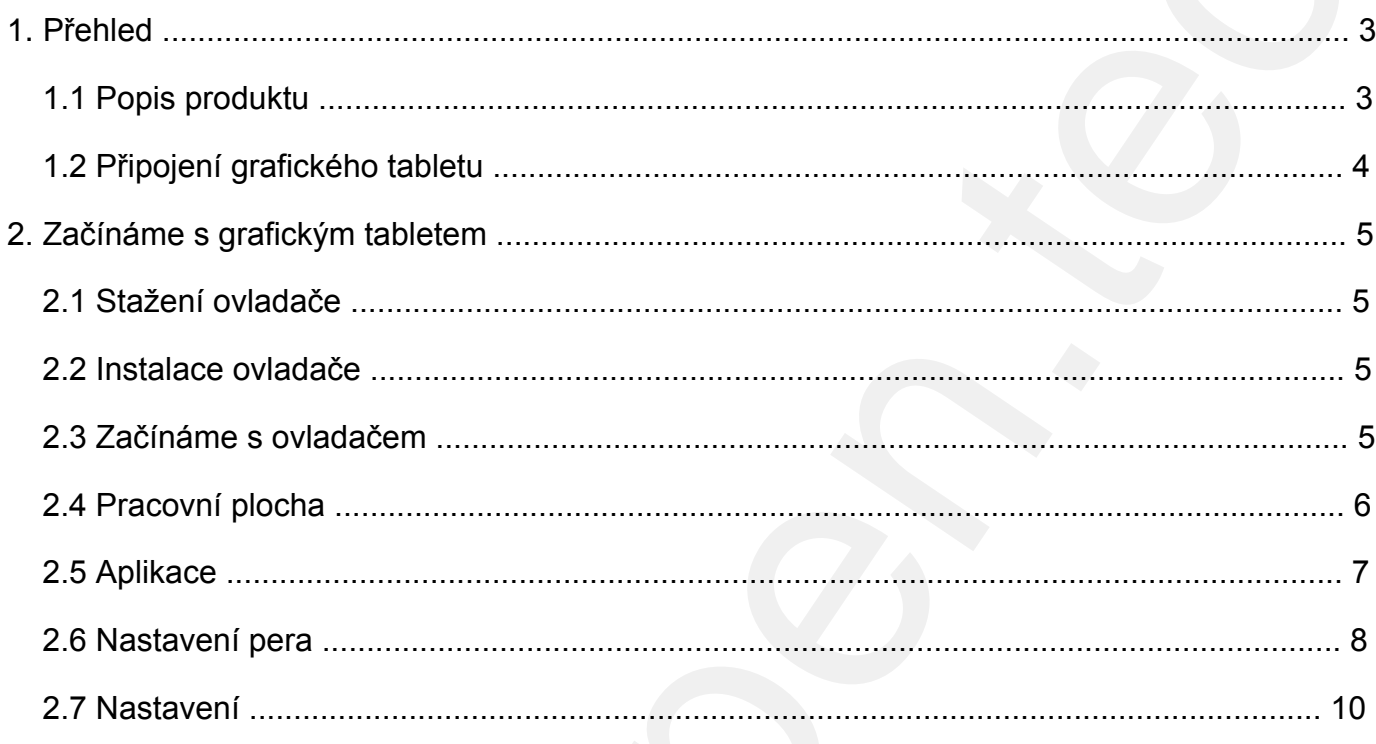

### **1. Přehled**

### **1.1 Popis produktu**

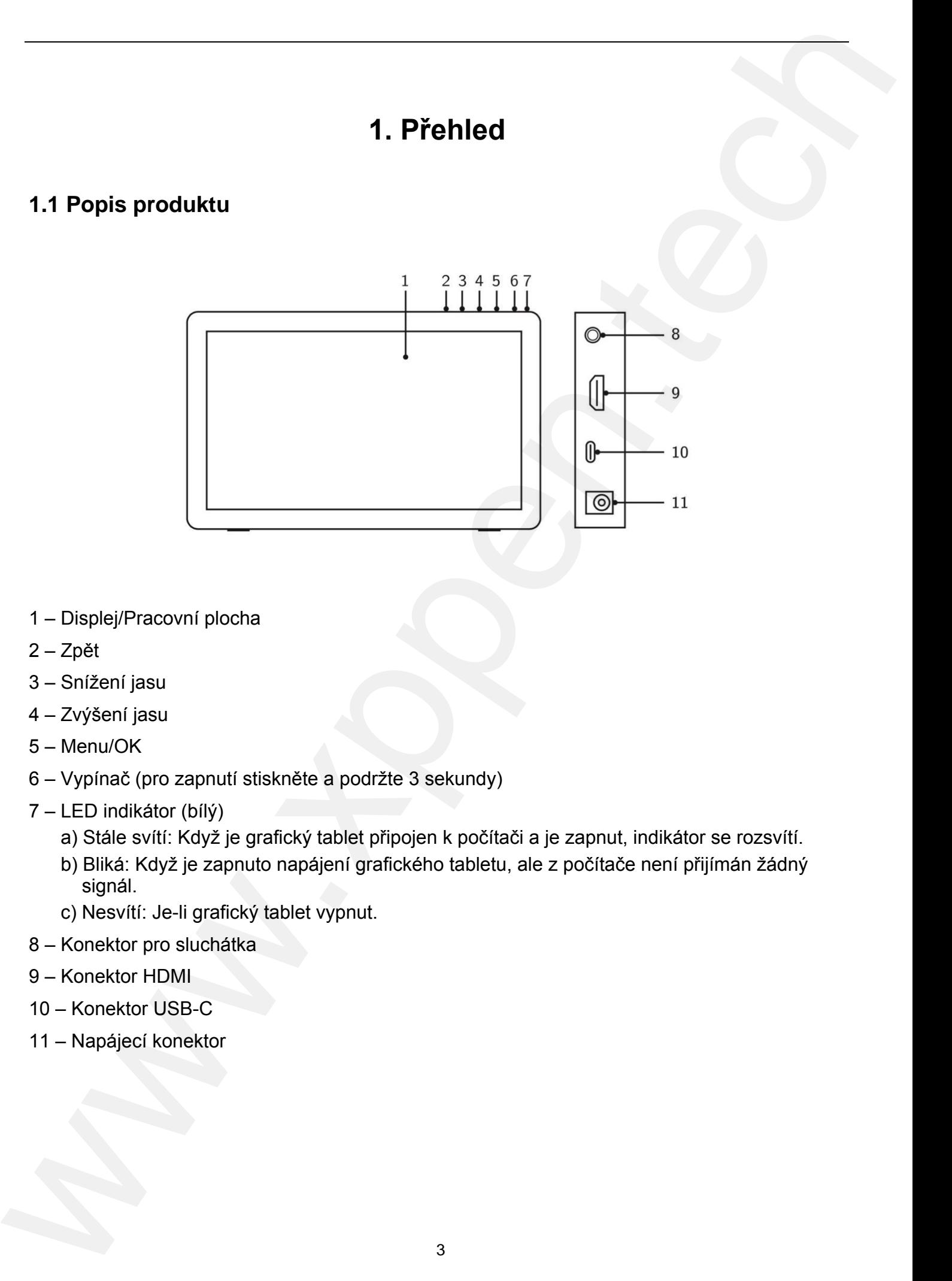

- 1 Displej/Pracovní plocha
- 2 Zpět
- 3 Snížení jasu
- 4 Zvýšení jasu
- 5 Menu/OK
- 6 Vypínač (pro zapnutí stiskněte a podržte 3 sekundy)
- 7 LED indikátor (bílý)
	- a) Stále svítí: Když je grafický tablet připojen k počítači a je zapnut, indikátor se rozsvítí.
	- b) Bliká: Když je zapnuto napájení grafického tabletu, ale z počítače není přijímán žádný signál.
	- c) Nesvítí: Je-li grafický tablet vypnut.
- 8 Konektor pro sluchátka
- 9 Konektor HDMI
- 10 Konektor USB-C
- 11 Napájecí konektor

# **Obsah je uzamčen**

**Dokončete, prosím, proces objednávky.**

**Následně budete mít přístup k celému dokumentu.**

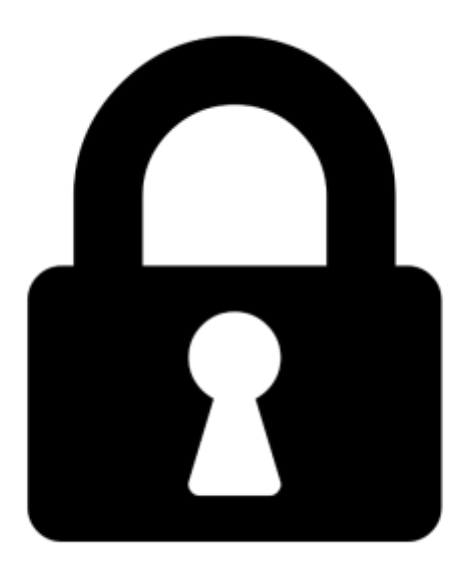

**Proč je dokument uzamčen? Nahněvat Vás rozhodně nechceme. Jsou k tomu dva hlavní důvody:**

1) Vytvořit a udržovat obsáhlou databázi návodů stojí nejen spoustu úsilí a času, ale i finanční prostředky. Dělali byste to Vy zadarmo? Ne\*. Zakoupením této služby obdržíte úplný návod a podpoříte provoz a rozvoj našich stránek. Třeba se Vám to bude ještě někdy hodit.

*\*) Možná zpočátku ano. Ale vězte, že dotovat to dlouhodobě nelze. A rozhodně na tom nezbohatneme.*

2) Pak jsou tady "roboti", kteří se přiživují na naší práci a "vysávají" výsledky našeho úsilí pro svůj prospěch. Tímto krokem se jim to snažíme překazit.

A pokud nemáte zájem, respektujeme to. Urgujte svého prodejce. A když neuspějete, rádi Vás uvidíme!